# 在Cisco CallManager中配置每條線路的多個呼叫

### 目錄

簡介 必要條件 需求 採用元件 背景資訊 每條線路有多個呼叫 來電轉駁忙線觸發器 CFNA計時器 在Cisco CallManager 11.0中配置每條線路的多個呼叫 在CUCM中配置每條線路的多個呼叫 驗證 疑難排解

## 簡介

本檔案將說明Cisco CallManager中每個線路的多次呼叫功能的運作方式。

### 必要條件

### 需求

思科建議您瞭解Cisco CallManager管理。

### 採用元件

本檔案中的資訊是根據Cisco CallManager 11.x及更新版本。

本文中的資訊是根據特定實驗室環境內的裝置所建立。文中使用到的所有裝置皆從已清除(預設 )的組態來啟動。如果您的網路正在作用,請確保您已瞭解任何指令可能造成的影響。

### 背景資訊

本文檔介紹Cisco CallManager 11.x中的功能,該功能擴展了每個目錄號碼(DN)的呼叫數,使其可 以配置資料庫。每條線路的最大絕對呼叫數是200。

在某些早期版本中,只有一台裝置可以主動呼叫多個裝置的共用線路外觀。換句話說,如果一台裝 置有一個活動呼叫,其它任何裝置都不能使用此共用線路外觀進行新呼叫。此外,它也不能接收來 話新呼叫或繼續保留呼叫。Cisco CallManager 11.x中的新功能允許具有共用線路外觀的所有裝置 同時發出或接收新呼叫或恢復保留的呼叫。

Cisco CallManager 11.x具有來電轉駁忙線觸發器概念以替換原始呼叫等待標誌。來電轉駁忙

(CFB)的轉發功能被更改,以允許資料庫可配置設定在每個線路外觀基礎上觸發CFB。如果共用同 一DN的所有註冊裝置都拒絕來電,則此呼叫在設定後會被轉發到CFB目標。

呼叫前轉無應答(CFNA)功能被更改,以允許資料庫在觸發每個DN的CFNA之前對警報持續時間進行 可配置設定。

### 每條線路有多個呼叫

以下是Cisco CallManager 11.x中每行多個呼叫的增強功能:

- 克服每條線路的最大呼叫數限制。
- 引入了CFB觸發概念以替換原始呼叫等待標誌。
- 每行可配置CFNA計時器。

Cisco CallManager 11.x中的新功能使此計數值資料庫可按每個群集的每個線路外觀進行配置。但 是,由於Cisco 7914 IP電話等裝置可用的內存有限,並且可連線到這些電話的線路數量龐大,因此 有必要限制單個裝置上所有線路的最大呼叫數。此限制儲存在資料庫中每種裝置型別。

- 對於多呼叫顯示(MCD)裝置,每個線路外觀的預設最大呼叫數設定為4。
- 對於非MCD裝置,由於顯示功能有限,此數量仍為2。預設值也設定為2。
- 每個裝置的所有線路顯示的最大呼叫數之和不應超過該裝置型別的限制。如果超出限制,裝置 將無法再註冊。

達到此限制後,使用者將無法使用該線路發起新呼叫,也不會提供新的來電。

附註:MCD裝置可以在任何給定時間顯示每個DN兩個以上的呼叫例項。一個呼叫例項的顯示 資訊不會中斷另一個呼叫例項的顯示資訊。

#### MCD裝置 せいしん まいについて まいしょう 非MCD装置

每個DN的最 大呼叫數 小於或等於200(預設值4) 小於或等於2(預設值2)

附註:使用CallManager 11.0及更高版本,300條線路/電話可以共用同一個DN。

#### 來電轉駁忙線觸發器

某些使用者可能希望將來電路由到CFB目標,早於達到每條線路所允許的最大呼叫數。Cisco CallManager 11.0中提供Busy Trigger功能以滿足這些使用者要求。如果共用特定線路的所有裝置都 忙,則對該特定DN的呼叫會因忙而被拒絕。如果為該DN設定了CFB目的地,則被拒絕的呼叫被路 由到CFB目的地。

Busy Trigger是按線路外觀和每個集群配置的資料庫。不能超過為此DN設定的最大呼叫數。MCD裝 置的預設值設定為2。預設情況下,對於非MCD裝置,此busy觸發器為1。由於最大呼叫數已限製為 2,因此不能設定超過2個。

此Busy觸發器替換每個DN的呼叫等待標誌。如果在遷移期間將「呼叫等待標誌」設定為true,則忙 線觸發器設定為2。否則,設定為1

#### CFNA計時器

在以前的版本中,CFNA計時器通過服務引數配置,預設值為12秒。Cisco CallManager 11.0中的新 功能使其資料庫可按每個DN和每個集群進行配置。預設值為12秒。這適用於MCD和非MCD裝置。

## 在Cisco CallManager 11.0中配置每條線路的多個呼叫

完成以下步驟,配置每條線路的多個呼叫:

1. 在瀏覽器中輸入CallManager的IP地址,以連線到Cisco CallManager伺服器上的管理工具。 2. 轉到「裝置」選單, 然後選擇電話。

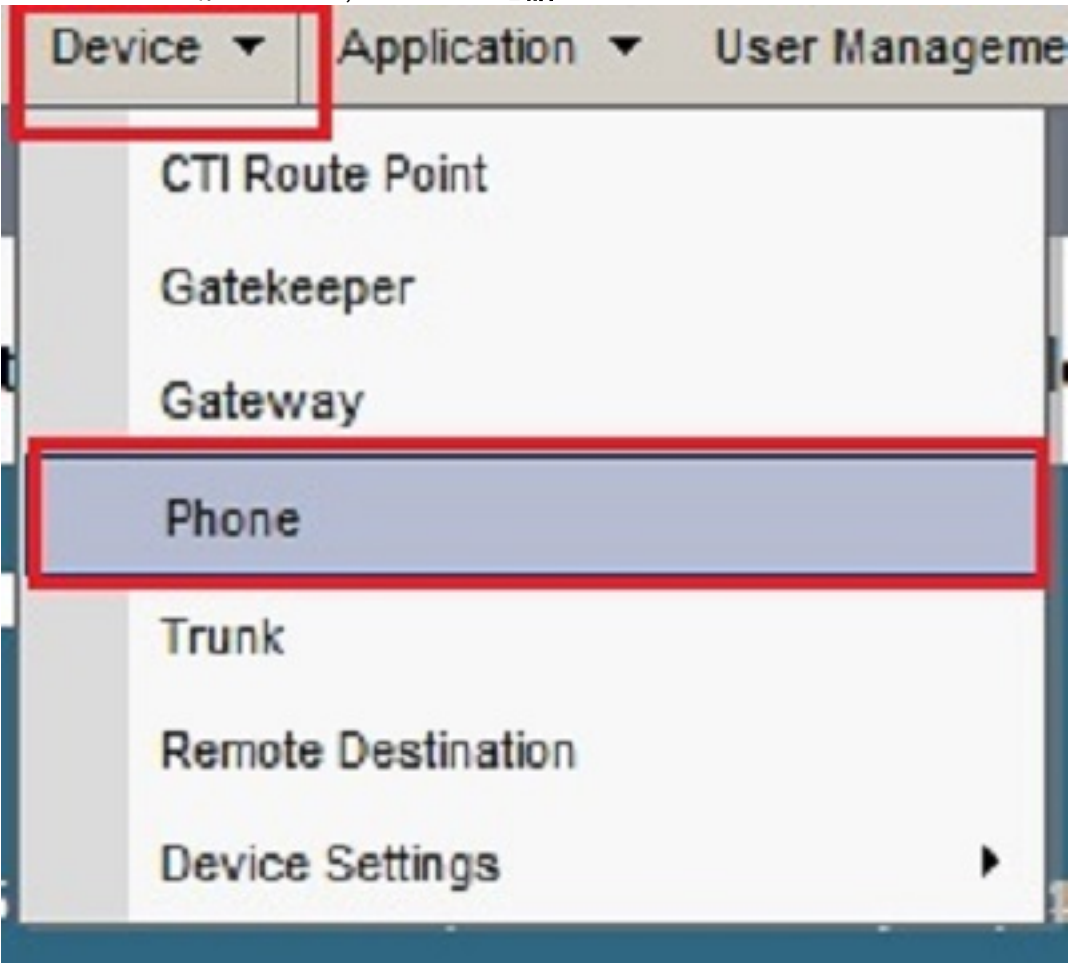

#### 3.按一下查詢。

列出了註冊到此Cisco CallManager的裝置。按一下您想要設定本檔案中提到功能的特定裝置。

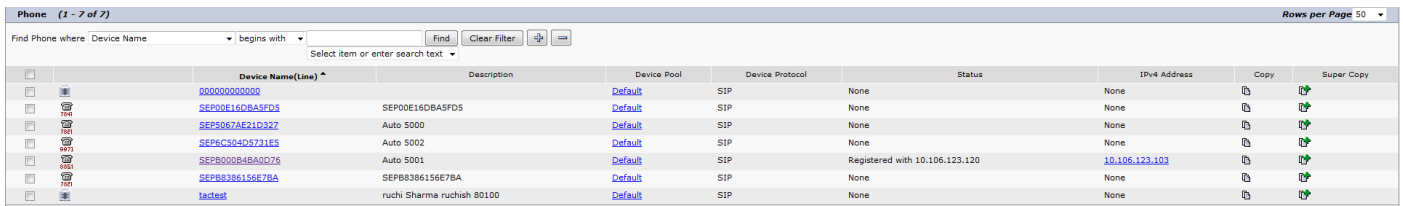

4. 按一下「電話配置」頁中的特定線路。 例如,按一下頂部左側的Line 1 - 5027。

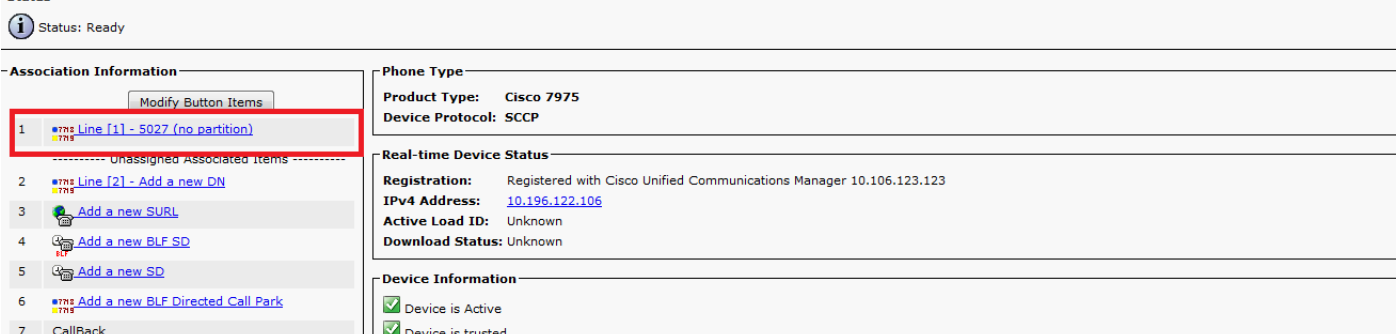

5. 您可以在Directory Number Configuration頁面找到這些選項並根據需要進行配置:

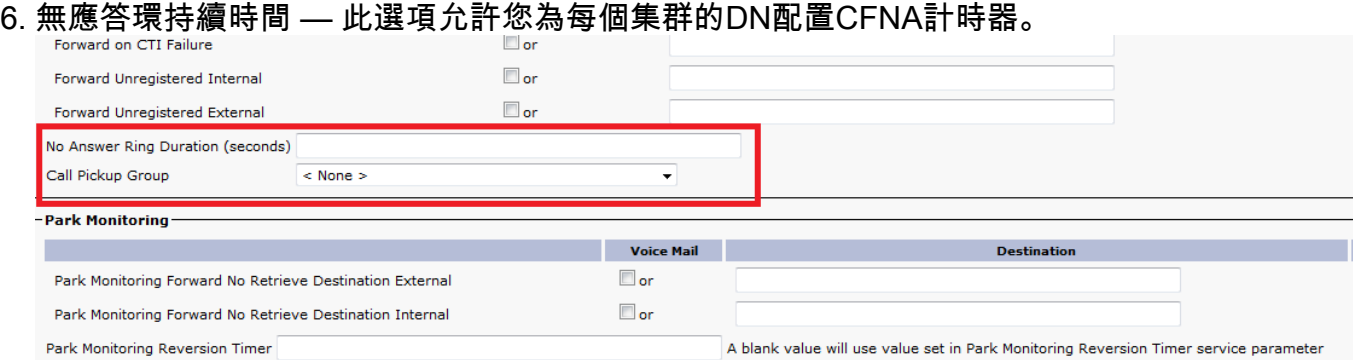

最大呼叫數 — 這允許資料庫可配置的每個線路外觀和每個集群的最大呼叫數,而不是像以前 7. 的版本那樣限制每個DN兩個呼叫。Busy Trigger — 特定線路外觀中存在的最小呼叫數,導致 裝置拒絕該線路外觀具有忙原因的新來電。僅當所有共用此線路的註冊裝置都處於忙狀態時 ,新的來電才會被拒絕,原因可能是忙。這種忙碌的觸發器可按每個群集的每個線路外觀配置 資料庫。不能超過為此DN設定的最大呼叫數。MCD裝置的預設設定為2。

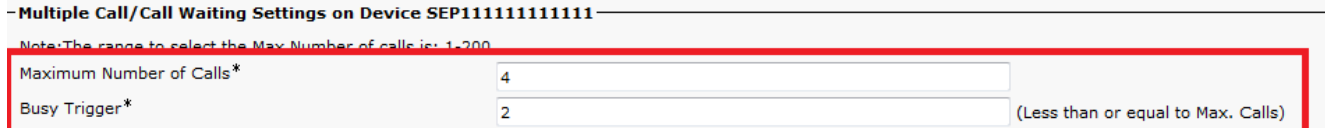

### 在CUCM中配置每條線路的多個呼叫

Cisco Unified Communications Manager(CUCM)支援同一線路上的多個呼叫。某些電話在一條線路 上最多可以顯示200個呼叫,這取決於電話型號。使用者滾動檢視每個呼叫。每線路多次呼叫功能 消除了在不同分割槽中建立同一DN的多個例項的需要,以便允許使用者共用一條線路,並且仍然能 夠接收和發出來自同一線路的多個呼叫。為了便於管理線路上的多個呼叫以及檢視線路上的呼叫名 稱和呼叫號碼,在電話顯示屏上存在新的使用者互動模型。在「電話號碼配置」頁中,配置電話每 條線路上的以下多個呼叫/呼叫等待線路引數:

- 1. 在CUCM管理頁面上,轉到**Device > Phone**,選擇要呼叫的**電話裝置**,然後選擇**要呼叫的線路** 。
- 2. 向下滾動至「Device(您已選中)」部分中的「**Multiple Call/Call Waiting Settings**」。將「 Maximum Number(最大呼叫數)」值配置為一個小數,例如2。
- 最大呼叫數 您可以為裝置上的線路配置最多200個呼叫,限制因素是裝置上配置的呼叫總數 3. 。配置一條線路的呼叫數時,可用於另一條線路的呼叫會減少。
- 4. 配置Busy Trigger值,使其小於或等於「最大呼叫數」值(例如1)。
- 5. Busy Trigger 此設定與「最大呼叫數」和「呼叫前轉忙」欄位結合使用,確定在其它傳入呼 叫滾動到「呼叫前轉忙」目標(如果已配置)之前線路可以受理的最大呼叫數。
- 6. 無應答振鈴持續時間 與「來電轉駁無應答目標」一起使用,此欄位設定計時器,確定在將

來電轉駁到CFNA目標(如果指定)之前電話振鈴的時間。 該值必須小於T301 Timer引數中指 定的值。如果沒有,則呼叫不轉發,並且呼叫者接收忙訊號。將此設定留空,以便使用「轉發 無應答計時器」服務引數中指定的值。

### 驗證

目前沒有適用於此組態的驗證程序。

### 疑難排解

目前尚無適用於此組態的具體疑難排解資訊。